# arm

# Mbed Cloud Services

Arek Zaluski – Software Engineer

Presentation slides: Joe Alderson - Senior Product Manager

## **Mbed Cloud**

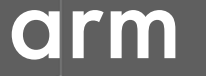

## **Mbed Cloud in context**

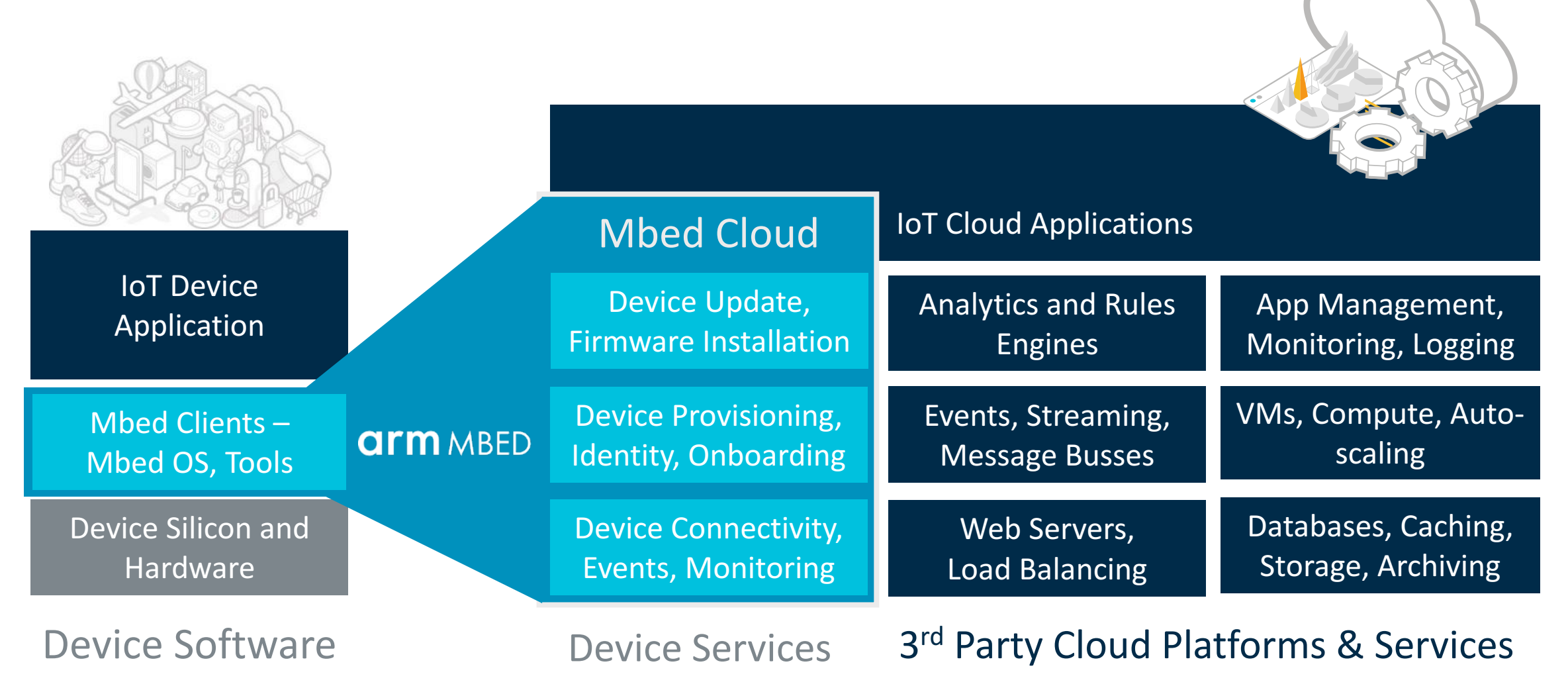

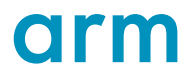

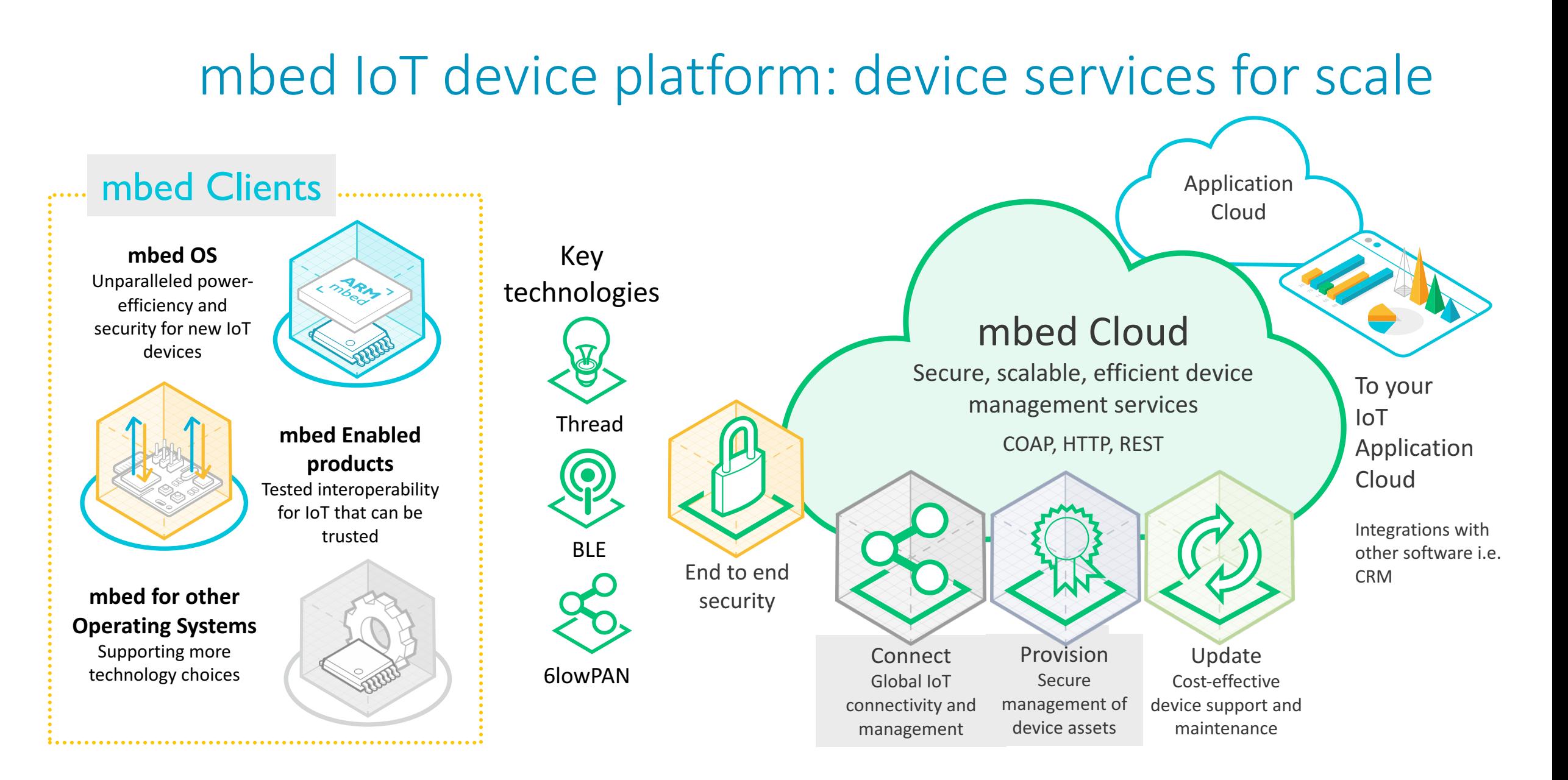

4 Confidential © 2017 Arm Limited

## **Foundation services**

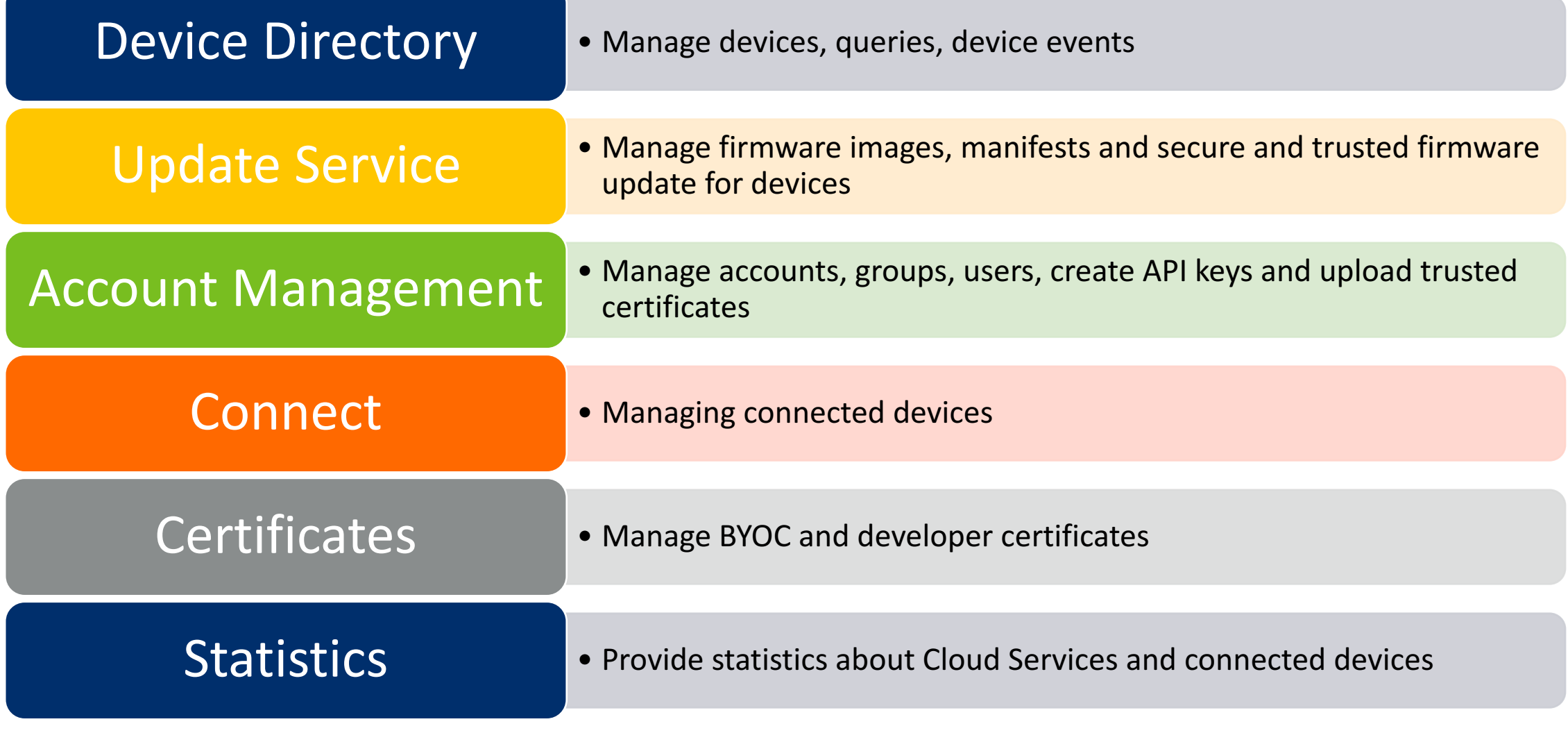

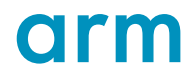

## **Mbed Cloud Portal**

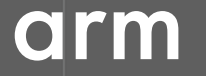

## **Mbed Cloud Portal**

Driving factors for building a user interface for Mbed Cloud services

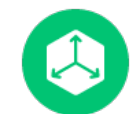

### Simple device management

Point and click user interface, making it easy to understand the core IoT device management features in Mbed Cloud.

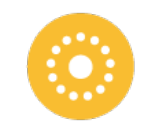

### User experience design

Developing the Mbed Cloud Portal allows us to put a user experience suitable for managing millions of devices in place.

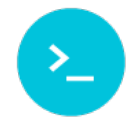

### Integration guide

Partners can integrate Mbed Cloud APIs into their own stacks by following the Mbed Cloud Portal as an example.

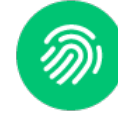

### Development system

Partners can experiment with firmware update campaigns, and device resource  $interrogation$  – small scale development to better understand  $I$ oT.

## **Mbed Cloud SDK**

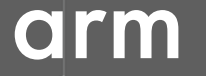

## **SDK core features and concepts**

#### **Mbed Cloud SDKs group the underlying APIs of Mbed Cloud** into logical blocks of functionality in Javascript, **Python, C# and Java. This makes it quick and easy to integrate device management into 3rd party software stacks.**

#### **Certificates**

Generate device certificates to use in development.

#### **Connect**

List connected devices, register webhooks and subscribe to resources.

#### **Common elements**

Exception handling, decoders, and other common concepts.

#### **Auto-generation**

Each SDK base is generated from the Swagger documents for the API.

#### **Update**

Manage secure firmware update campaigns.

#### **Device directory**

Get lists of registered devices, details and events related to specific devices. Generate queries and filters.

#### **Account management**

Manage API keys and users across an Mbed Cloud account

#### Language-specific docs

Documentation is generated in language-familiar formats (e.g. Sphinx for Python)

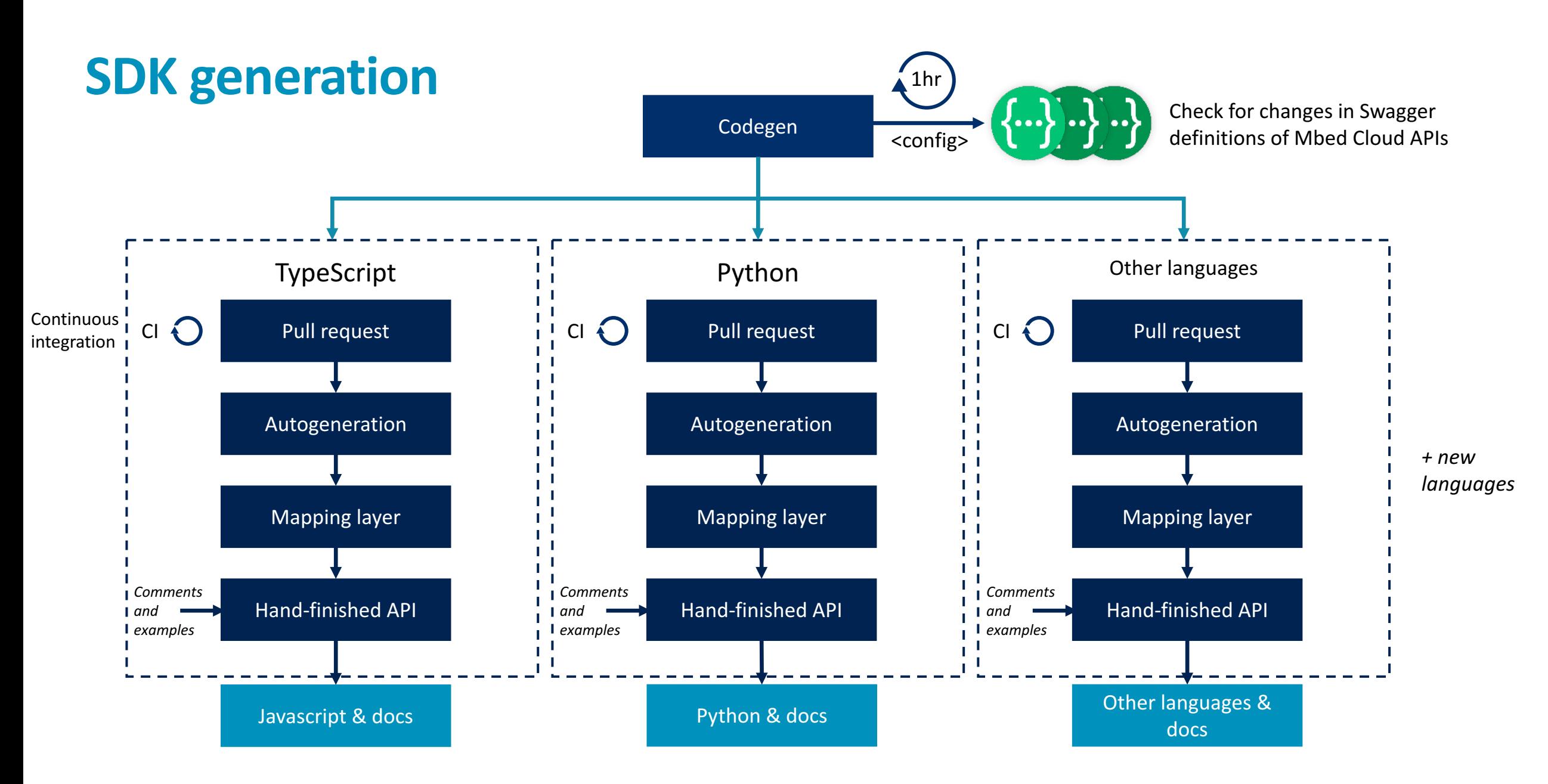

arm

## **SDK** testing

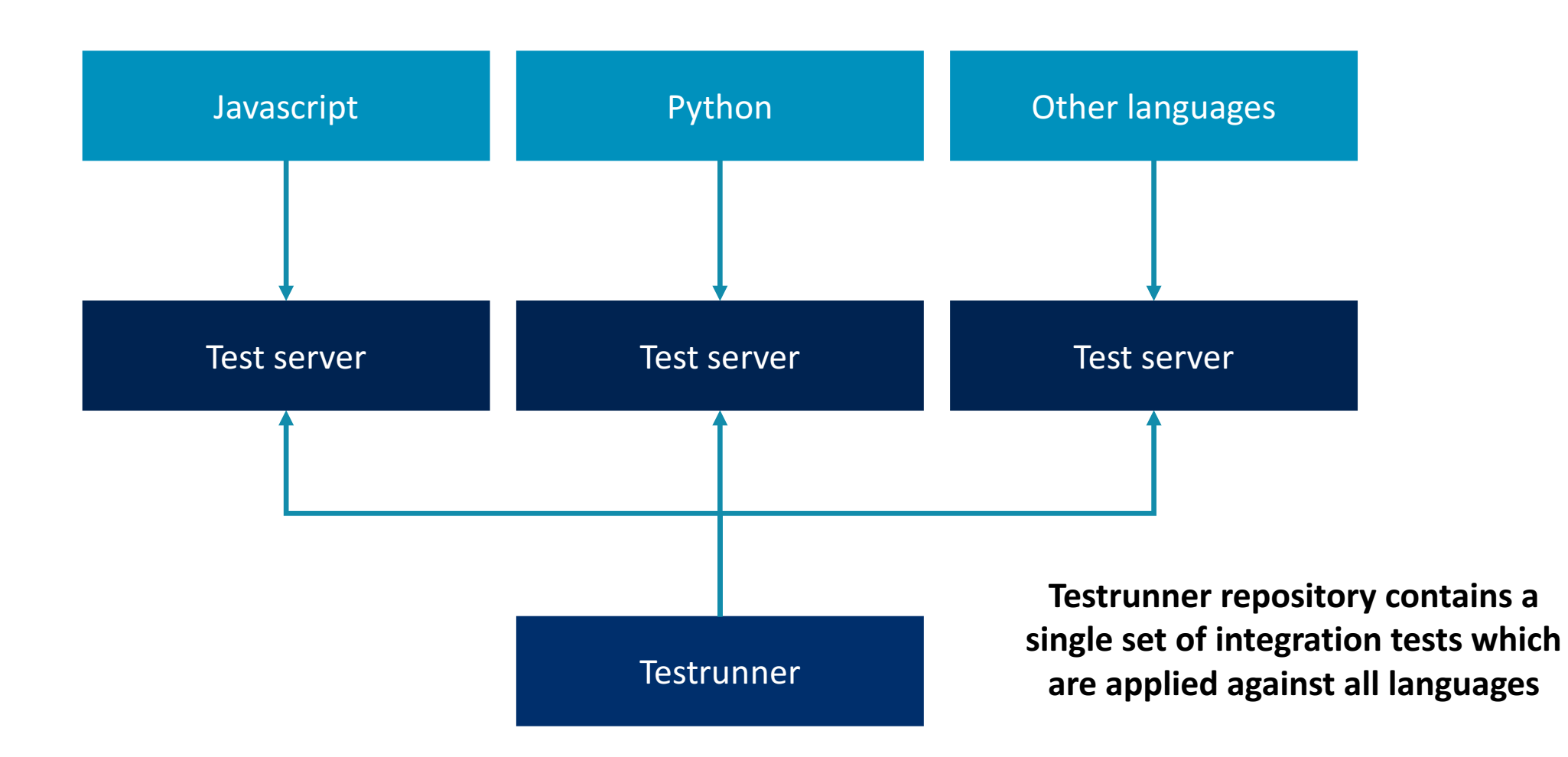

arm

## Examples of JavaScript **SDK usage**

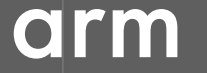

```
var update = new MbedCloudSDK.UpdateApi(window.config);
update.listFirmwareImages({
      include: ["totalCount"],
      order: "DESC",
      limit: 10
      }, function(error, response) {
             if (error) return alert(error.message);
             // Get all images
             response.data.forEach(function(image) {
                    // {Consume single image}
             });
       }
);
```

```
var deviceDirectory = new
MbedCloudSDK.DeviceDirectoryApi(window.config);
devices.getDevice('015c5ed320c00000000000', function(error, device) {
```

```
if (error) throw error;
// Utilize device here
```
});

```
var devicesApi = new MbedCloudSDK.DeviceDirectoryApi(window.config);
devicesApi.getDevice('015c5ed320c00000000000', function(error, device) 
{
      if (error) throw error;
      // Utilize device here
});
```

```
var devicesApi = new MbedCloudSDK.DeviceDirectoryApi(window.config);
```

```
devicesApi.getDevice('015c5ed320c00000000000')
   .then(device \Rightarrow {
       // Utilize device here
   })
   \text{.catch}(error \Rightarrow \{throw error;
   })
```

```
devices.listDevices({
   filter: {
   state: { $eq: "bootstrapped" },
   createdAt: { $gte: new Date("01-01-2014"), $lte: new Date("01-01-2018") },
   updatedAt: { $gte: new Date("01-01-2014"), $lte: new Date("01-01-2018") }
   }
})
.then(devices \Rightarrow {
   // Utilize devices here
})
\text{\textdegree}.catch(error => {
   console.log(error);
});
```
## Examples of Python **SDK usage**

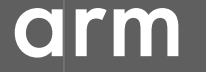

```
from mbed_cloud.connect import ConnectAPI
connectApi = ConnectAPI()
connectApi.start_notifications()
devices = connectApi.list_connected_devices()
# Synchronously get the current value of the resource
value = connectApi.get_resource_value(devices[0].id, "/5001/0/1")
print("Current resource value: %r" % value)
# Set new value of the resource
connectApi.set_resource_value(device_id=devices[0].id,
                              resource_path="/5001/0/1",
                              resource_value="10")
```
### **Documentation**

Mbed Cloud: https://cloud.mbed.com/docs/v1.2

Cloud Portal: https://portal.us-east-1.mbedcloud.com/

Mbed Cloud API: https://cloud.mbed.com/docs/v1.2/api-references/index.html

Mbed Cloud JavaScript SDK: https://cloud.mbed.com/docs/v1.2/mbed-cloud-sdkjavascript/index.html

Mbed Cloud Python SDK: https://cloud.mbed.com/docs/v1.2/mbed-cloud-sdkpython/index.html

## **Workshop**

- 1. Clone Mbed Cloud JavaScript SDK: https://github.com/ARMmbed/mbed-cloud-sdkworkshop
- 2. Clone docker repository with all necessary tools installed: https://github.com/ARMmbed/mbed-tools-docker
- 3. Build docker image: bash docker-build.sh
- 4. Run docker container: bash docker-run.sh <path to Mbed Cloud JavaScript workshop>
- 5. Develop awesome code that uses Mbed Cloud JavaScript SDK !!!

## arm

The Arm trademarks featured in this presentation are registered trademarks or trademarks of Arm Limited (or its subsidiaries) in the US and/or elsewhere. All rights reserved. All other marks featured may be trademarks of their respective owners.

www.arm.com/company/policies/trademarks

22 Confidential © 2017 Arm Limited

Thank You! Danke! Merci! 谢谢! ありがとう! Gracias! Kiitos! **감사합니다** धन्यवाद

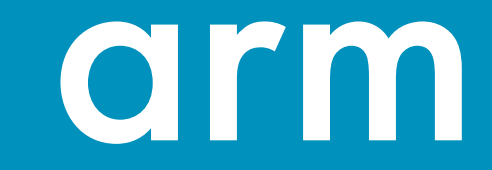